# Lingg & Janke

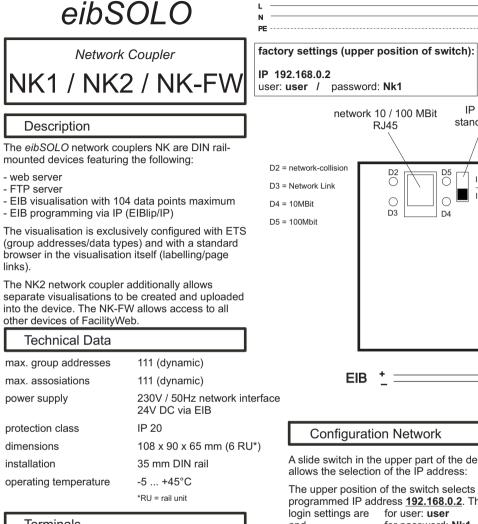

### Terminals

- terminal cross section: 0.08 2.5 mm<sup>2</sup>
- stripping lenght: 5 6 mm
- conductors permitted:
  - single core - multi-filar

  - fine-wired, including tin-plated individual wires
  - fine-wired, with wire end sleeves
- network: standard RJ45
- FIB: red-black bus terminal

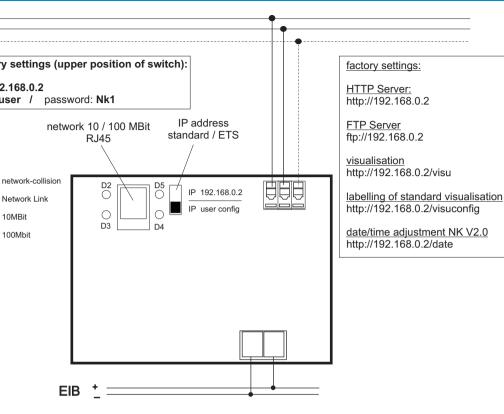

A slide switch in the upper part of the device allows the selection of the IP address:

The upper position of the switch selects the preprogrammed IP address 192.168.0.2. The factory and for password: Nk1.

The lower position activates the IP address parameterised with ETS.

These options allow access to the preprogrammed address if the customised IP address is not known, for example, for service or configuration purposes.

The device is connected to the network with a standard RJ45 connection. The data transfer rate (10/100Mbit) is automatically detected and is displayed by a LED.

## Configuration EIB

The factory settings of the NK1 / NK2 do not feature any device or group addresses. The functions required are assigned when setting the parameters. During the planning phase with ETS, objects which are not assigned are not displayed either.

#### important:

The bus coupling unit (BCU 2.1) used in the NK1 / NK2 requires the following to be installed before first-time use of the device:

programming only with ETS 2.0 V1.2 or later - product data base 12/2004 or later

- current service patch

The application programm must always be fully downloaded to the device, never partially. Partial download of the programm may lead to malfunctions.

Lingg & Janke OHG Zeppelinstraße 30 78315 RADOLFZELL GERMANY

technical support: tel. (+49) 7732 - 94557-71

www.lingg-janke.de

# Warnings

The device must only be installed and configured by a qualified professional!

Health and safety regulations have to be compiled with!

Do not open the device!

A faulty device must be returned immediately to Linga & Janke OHG!

### Installation

The device is mounted on a DIN rail, DIN EN 60715 TH35

Position the device on the DIN rail from above. Apply brief, strong pressure on the lower edge of the casing to engage the casing with the rail.

The device can be removed from the rail without any tools: simply slide it from the DIN rail upwards and remove it from the top of the rail. Do not apply any force lest the clamps be damaged.

To connect the wires to the screwless terminals, insert a slotted screwdriver into the respective mounting hole under the terminal, which opens the terminal. Insert the wire into